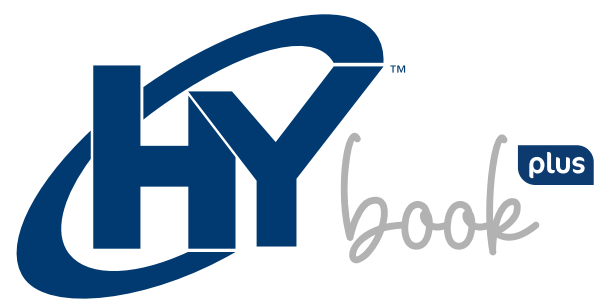

14.1" Windows Laptop

# **MANUAL DE USUARIO**

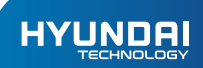

Manual de Usuario HYBOOK PLUS

# **La garantía limitada NO cubre:**

Cualquier costo asociado con la reparación o el reemplazo del Producto, incluida la mano de obra, la instalación u otros costos incurridos por usted, y en particular, cualquier costo relacionado con la extracción o el reemplazo de cualquier Producto que se suelde o se adhiera permanentemente a cualquier placa de circuito impreso; O

Daño al Producto debido a causas externas, incluyendo accidentes, problemas con la energía eléctrica, condiciones eléctricas, mecánicas o ambientales anormales, uso no acorde con las instrucciones del producto, mal uso, negligencia, alteración, reparación, instalación inadecuada o prueba incorrecta; O

Cualquier producto que haya sido modificado u operado fuera de las especificaciones o donde las marcas de identificación originales (marca comercial o número de serie) se hayan eliminado, alterado u borrado del producto, o cuando la etiqueta o el tornillo en el exterior del producto se eliminen o rompan

# **INTRODUCCIÓN**

Gracias por elegir el nuevo Hyundai HyBook.

Esta guía sirve para que los usuarios se familiaricen con nuestro producto lo más rápido posible. A continuación se muestra una breve introducción al diseño de las teclas, las funciones y las definiciones en cifras y palabras.

# Precauciones Antes del Uso:

Esta producción es adecuada para su uso en áreas no tropicales por debajo de los 2000 metros, y la marca  $\mathbb{C}$ en la placa de identificación indica que el producto es adecuado para su uso en áreas no tropicales.

1. Evite que el Hybook se caiga al suelo o reciba un fuerte impacto.

2. No para uso a largo plazo en un ambiente donde el aire es demasiado caliente (<35oC), demasiado húmedo o con demasiado polvo. No exponga el Hybook directamente a la luz solar.

3. Evite el uso en entornos magnéticos o estáticos fuertes tanto como sea posible.

4. Una vez que el agua u otro líquido salpique el Hybook, déjelo abierto y no lo use hasta que se seque.

5. No limpie el Hybook con detergentes, productos químicos o líquidos para evitar que se dañe debido a la corrosión y se humedezca. Si es necesario limpiarlo, límpielo con un paño suave y seco.

6. Nuestra empresa no se hace responsable de ninguna pérdida o eliminación de datos dentro del Hybook debido al funcionamiento anormal del software y hardware, mantenimiento o cualquier otro accidente.

7. Haga una copia de seguridad de su Hybook para evitar la pérdida de datos o información importante.

8. No desmonte el Hybook usted mismo; de lo contrario perderá el derecho a la garantía.

9. La Guía de inicio rápido y el software correspondiente se actualizarán en cualquier momento. Visite www.hyundaitechnology.com para comprobar las actualizaciones de software disponibles.

10. El reemplazo por un tipo incorrecto de baterías puede causar una explosión. Asegúrese de utilizar pilas originales.

# Diagrama Clave y Definiciones:

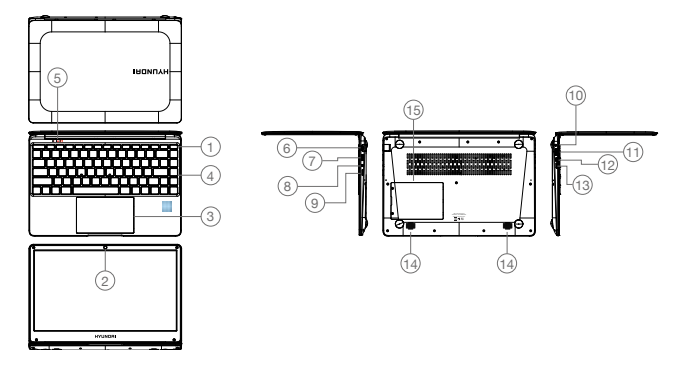

1.Botón de encendido: presiónelo hacia abajo para encender o apagar el dispositivo. También puede dejar que la computadora entre modo de suspensión a través de este botón o despertar desde el modo de suspensión.

2. Cámara frontal: tome fotos, grabe videos.

3. Touchpad: el dispositivo se puede operar directamente.

4. Tablero de teclado: el dispositivo se puede operar directamente.

5. Indicadores: a) La luz verde indica cuando el bloqueo de mayúsculas está activado;

b) Indicador de carga, rojo cuando el adaptador se está cargando;

c) Luz de trabajo, verde brillante cuando la máquina está en funcionamiento.

- 6. Ethernet RJ45
- 7. USB 2.0: Puede insertar disco U, mouse, teclado directamente.
- 8. Conector de audio 3.5 mm.
- 9. MicroSD Slot: Admite hasta 128GB
- 10. Base de carga de DC: utilice el cargador incorporado de 19V / 2.1A.
- 11. USB 3.0: Puede insertar disco U, mouse, teclado directamente.
- 12. USB Type-C
- 13. Mini-HDMI interface: Multimedia de interfaces en alta definicion.
- 14. Speakers El altavoz incorporado le permite escuchar el sonido del trabajo sin necesidad de dispositivos

adicionales conectados.

15. Ranura SSD SATA M.2 expandible

#### Introducción a la Interfaz:

Imagen de inicio de Windows 10: en la pantalla de inicio, verá muchas aplicaciones fijadas en la imagen. Estos programas de aplicación se muestran en forma de "imán". Haga clic en una aplicación para comenzar. Deberá iniciar sesión con su cuenta de Micosoft antes de que se ejecute la aplicación.

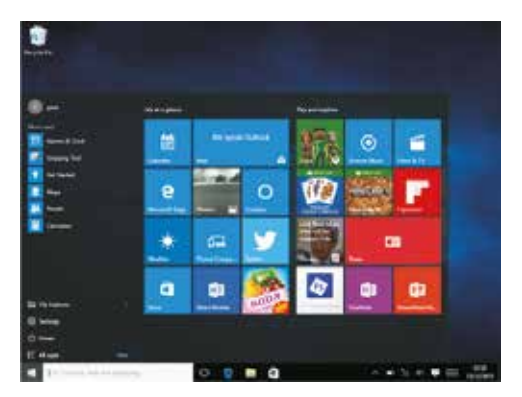

#### Introducción de Aplicaciones:

Además de estar disponible en la pantalla de inicio, también puede abrir todas las aplicaciones desde la página de inicio.

Si desea agregar varias aplicaciones en la pantalla de Inicio, consulte la operación como se muestra a continuación:

- (1) Haga clic con el botón derecho en el icono Propiedades.
- (2) Seleccione fijo al principio de la página.

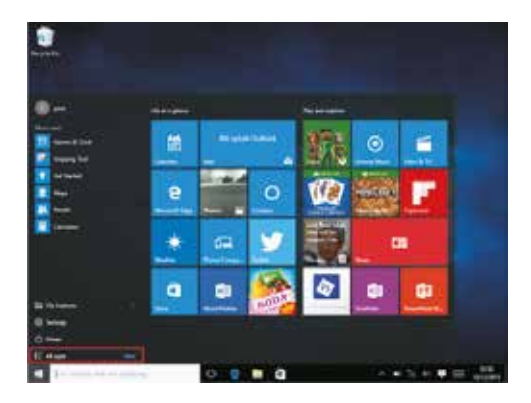

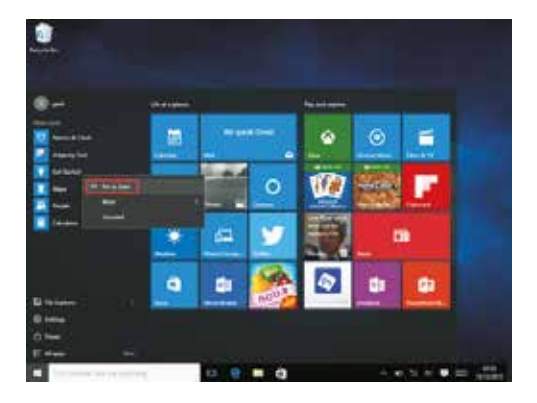

Por el contrario, si desea cambiar o eliminar una aplicación de la pantalla de inicio, (1) Haga clic con el botón derecho (2) y luego seleccione el desacoplado de la página de inicio.

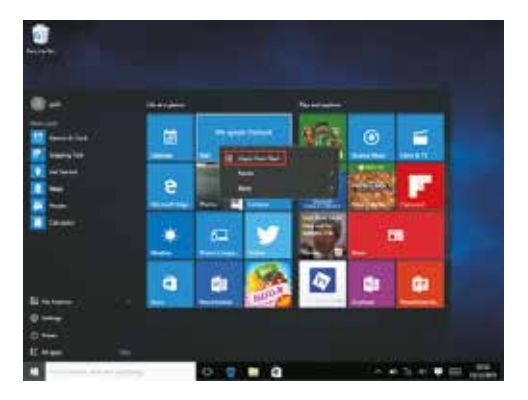

#### Barra de Menú:

Utilice el mouse para hacer clic en el botón de inicio de Windows para que aparezca en la barra de menú.

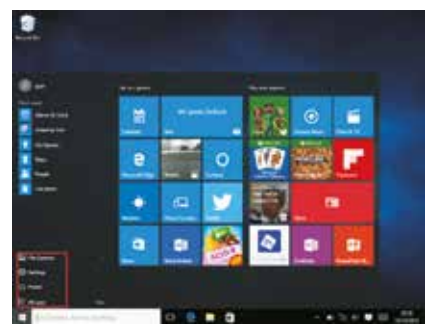

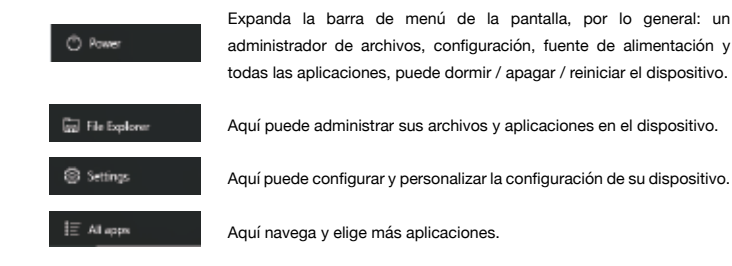

# Menú de Búsqueda:

Después de iniciar sesión, su cuenta se puede configurar con su idioma preferido o diálogo de texto. Si no ha iniciado sesión en su cuenta, solo estarán disponibles las búsquedas de texto.

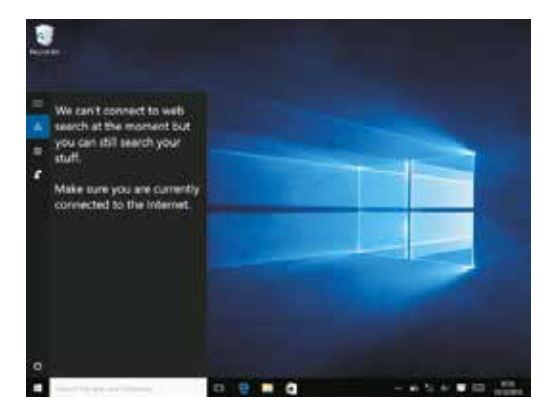

Menú del dispositivo, haga Clic en el menú de notificación.

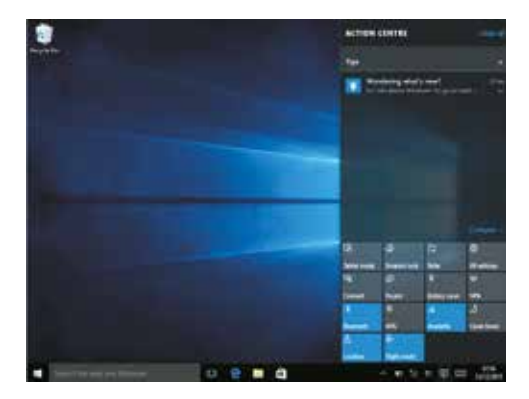

# Interfaz de operación Multitarea.

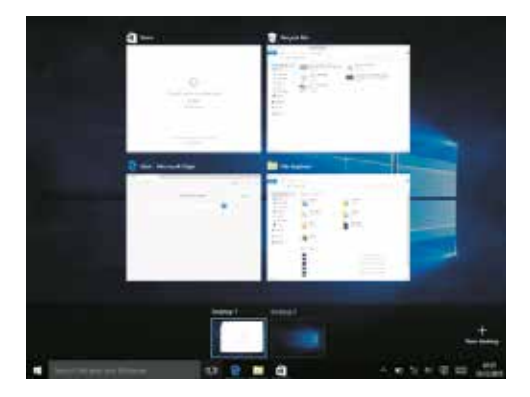

# Operaciones Básicas:

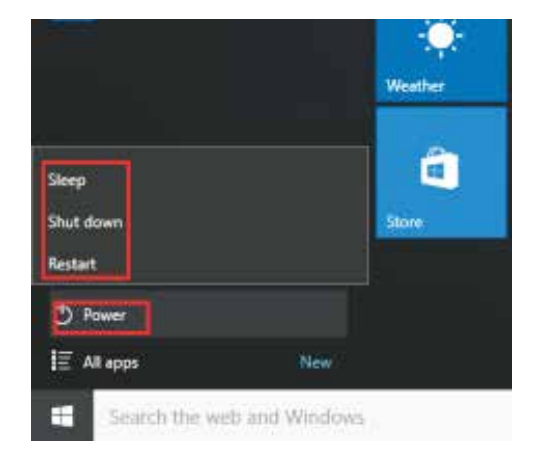

Suspender, Reiniciar, Apagar: Presione brevemente el botón de encendido para Hibernación.

#### **HYUNDAI**

The information contained herein is subject to change without notice. The only warranties for Connect and services are set forth in the express warranty statements accompanying such products and services.

Nothing herein should be construed as constituting an additional warranty. Connect shall not be liable for technical or editorial errors or omissions contained herein.

First Edition: May 2016

# **Advertencia Nota** para uso en **México**

La operación de este equipo está sujeta a las siguientes dos condiciones: (1) es posible que este equipo o dispositivo no cause interferencia perjudicial y (2) este equipo o dispositivo debe aceptar cualquier interferencia, incluyendo la que pueda causar su operación no deseada.

# **Contact Us**

Visit us at http//www.hyundaitechnology.com/

#### **For sales inqury (U.S. Worldwide)**

Email sales@hyundaitechnology.com

For technical support please contact HYUNDAI®

#### **U.S. and Worldwide**

Toll Free Number: (800) 560-0626 Monday-Friday 8:00am-5:00pm PST Email: support@hyundaitechnology.com

# **México (Spanish)**

Toll Free Number: 81 5030-7375 Lunes-Viernes 8:00am-5:00pm CST Email: soporte@hyundaitechnology.com.mx

# **FCC Caution:**

Any Changes or modifications not expressly approved by the party responsible for compliance could void the user's authority to operate the equipment. This device complies with part 15 of the FCC Rules. Operation is subject to the following two conditions: (1) This device may not cause harmful interference, and (2) this device must accept any interference received, including interference that may cause undesired operation.

# **FCC RF Radiation Exposure Statement:**

- This Transmitter must not be co-located or operating in conjunction with any 1. other antenna or transmitter.
- This equipment complies with RF radiation exposure limits set forth for an uncontrolled environment. 2.
- This equipment should be installed and operated with minimum distance 0mm between the radiator & your body. 3.

Note: This equipment has been tested and found to comply with the limits for a Class B digital device, pursuant to part 15 of the FCC Rules. These limits are designed to provide reasonable protection against harmful interference in a residential installation. This equipment generales, uses and can radiate radio frequency energy and, if not installed and used in accordance with the instructions, may cause harmful interference to radio communications. However, there is no guarantee that interference will not occur in a particular installation. lf this equipment does cause harmful interference to radio or television reception, which can be determinad by turning the equipment off and on, the user is encouraged to try to correct the interference by one or more of the following measures:

- Reorient or relocate the receiving antenna.
- Increase the separation between the equipment and receiver.
- Connect the equipment into an outlet on a circuit different from that to which the receiver is connected.
- Consult the dealer or an experienced radio/TV technician for help.